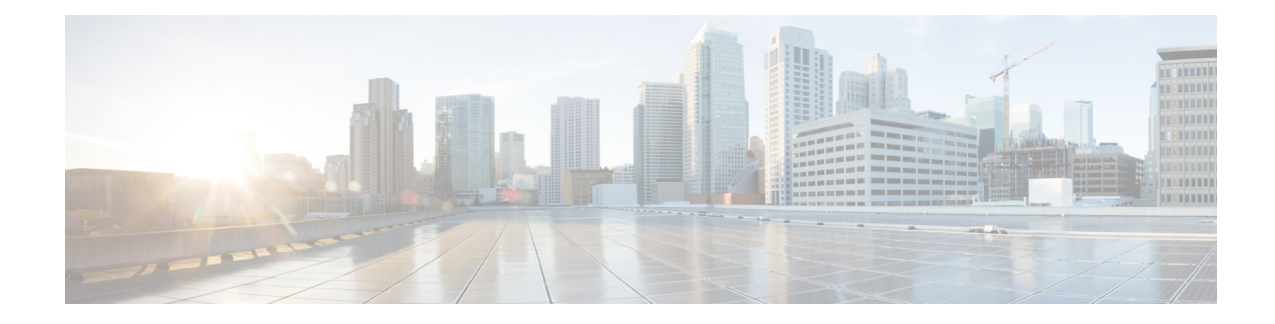

# **Features and Functionality**

Major releases contain new features, functionality, and enhancements. Major releases can also include deprecated features and platforms, menu and terminology changes, changed behavior, and so on.

**Note**

These release notes list the new and deprecated features in *this* version, including any upgrade impact. If your upgrade skips versions, see Cisco Firepower Management Center New Features by Release and Cisco Firepower Device [Manager](https://www.cisco.com/c/en/us/td/docs/security/firepower/roadmap/fdm-new-features/firepower-device-manager-new-features-by-release.html) New Features by Release for historical feature information and upgrade impact.

- Features for Firepower Management Center [Deployments,](#page-0-0) on page 1
- Features for Firepower Device Manager [Deployments,](#page-12-0) on page 13
- About Deprecated FlexConfig [Commands,](#page-18-0) on page 19
- Intrusion Rules and [Keywords,](#page-18-1) on page 19
- How-To [Walkthroughs](#page-19-0) for the FMC, on page 20
- [Sharing](#page-20-0) Data with Cisco, on page 21

### <span id="page-0-0"></span>**Features for Firepower Management Center Deployments**

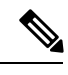

**Note**

Version 6.6.0/6.6.x is the last release to support the Cisco Firepower User Agent software as an identity source. You cannot upgrade a Firepower Management Center with user agent configurations to Version 6.7.0+. You should switch to Cisco Identity Services Engine/Passive Identity Connector (ISE/ISE-PIC). This will also allow you to take advantage of features that are not available with the user agent. To convert your license, contact your Cisco representative or partner contact.

For more information, see the End-of-Life and [End-of-Support](https://www.cisco.com/c/en/us/products/collateral/security/firesight-management-center/bulletin-c25-744508.html) for the Cisco Firepower User Agent announcement and the [Firepower](https://www.cisco.com/c/en/us/support/docs/security/firepower-management-center/215887-firepower-user-identity-migrating-from.html) User Identity: Migrating from User Agent to Identity Services Engine TechNote.

### **New Features in FMC Version 6.3.0**

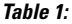

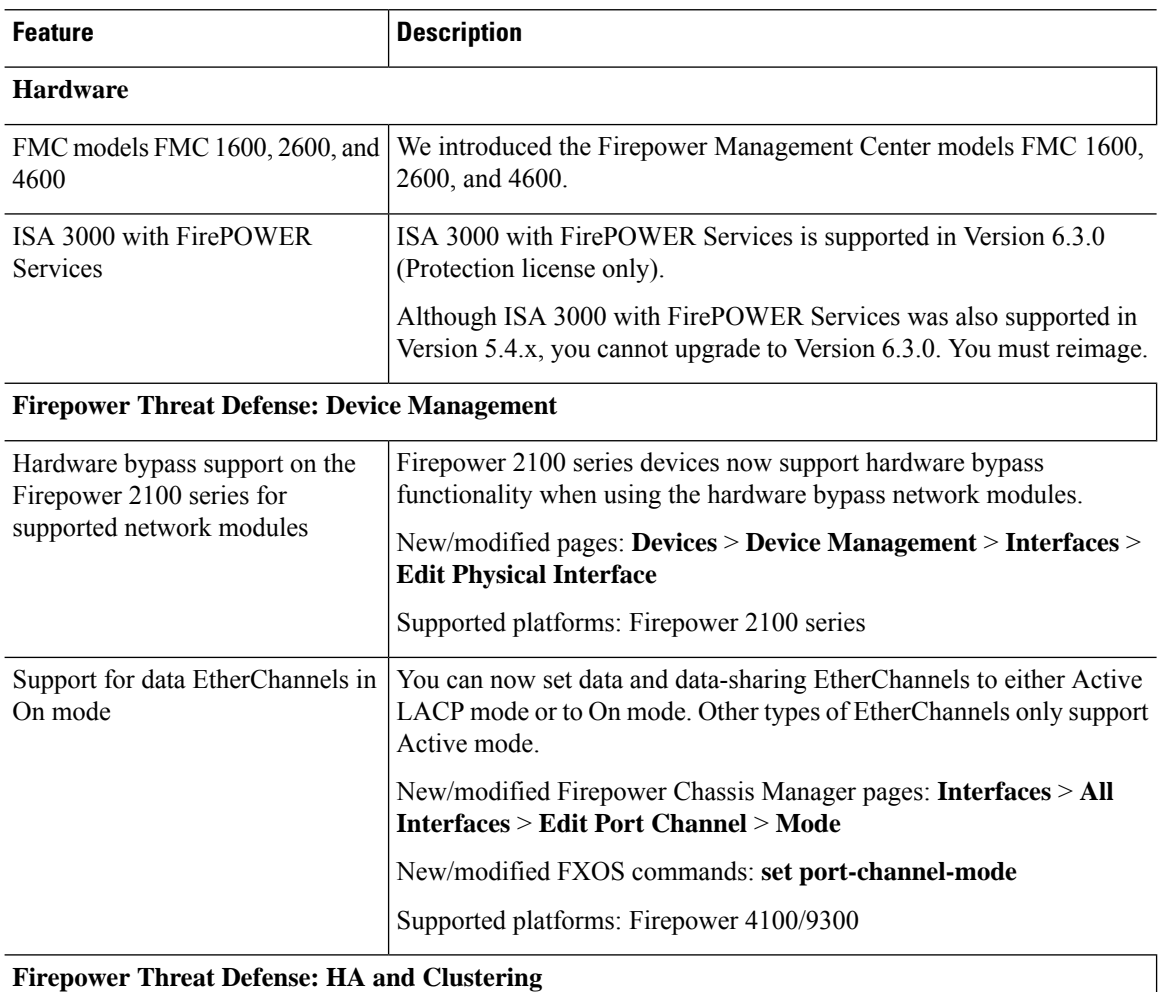

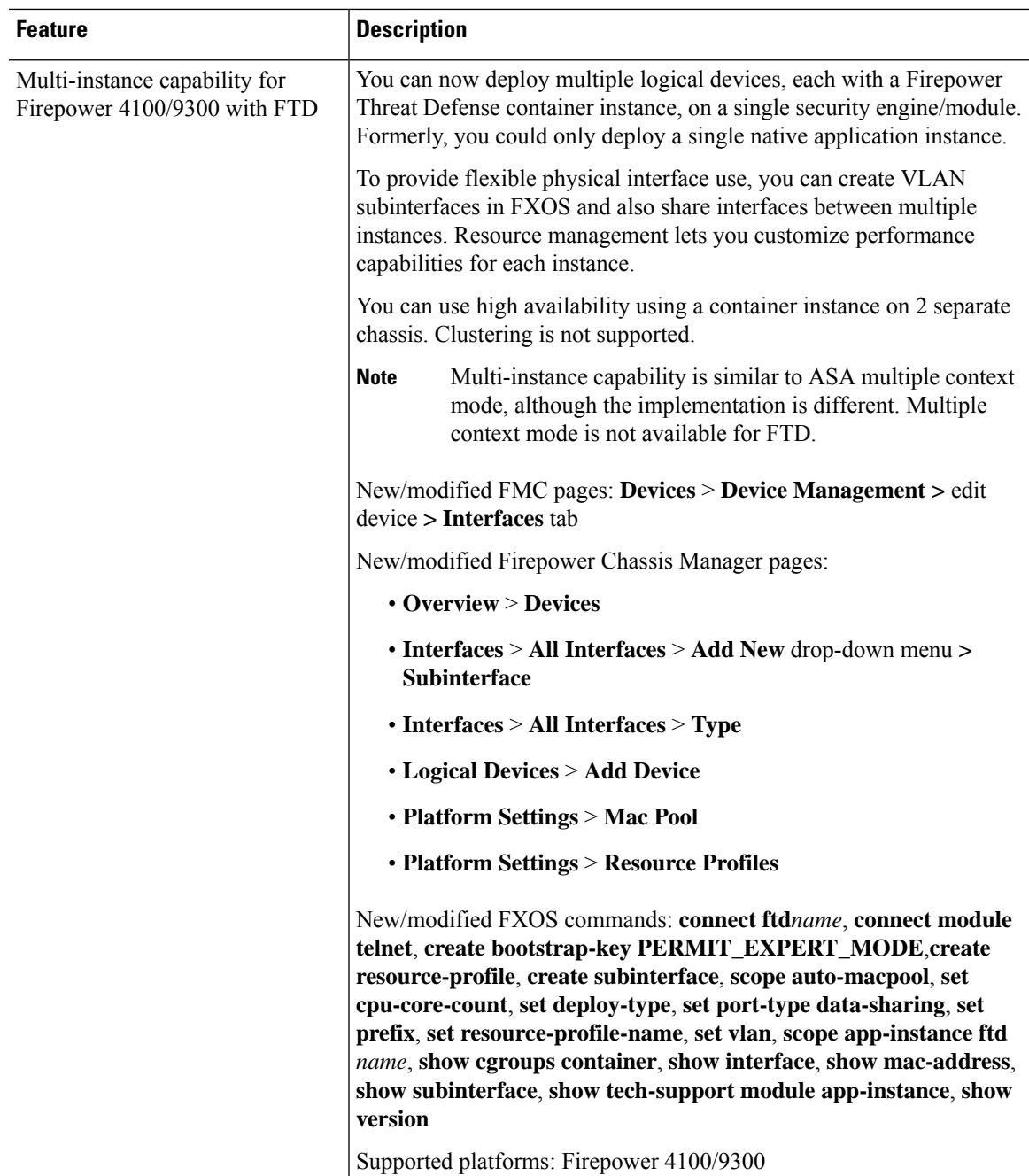

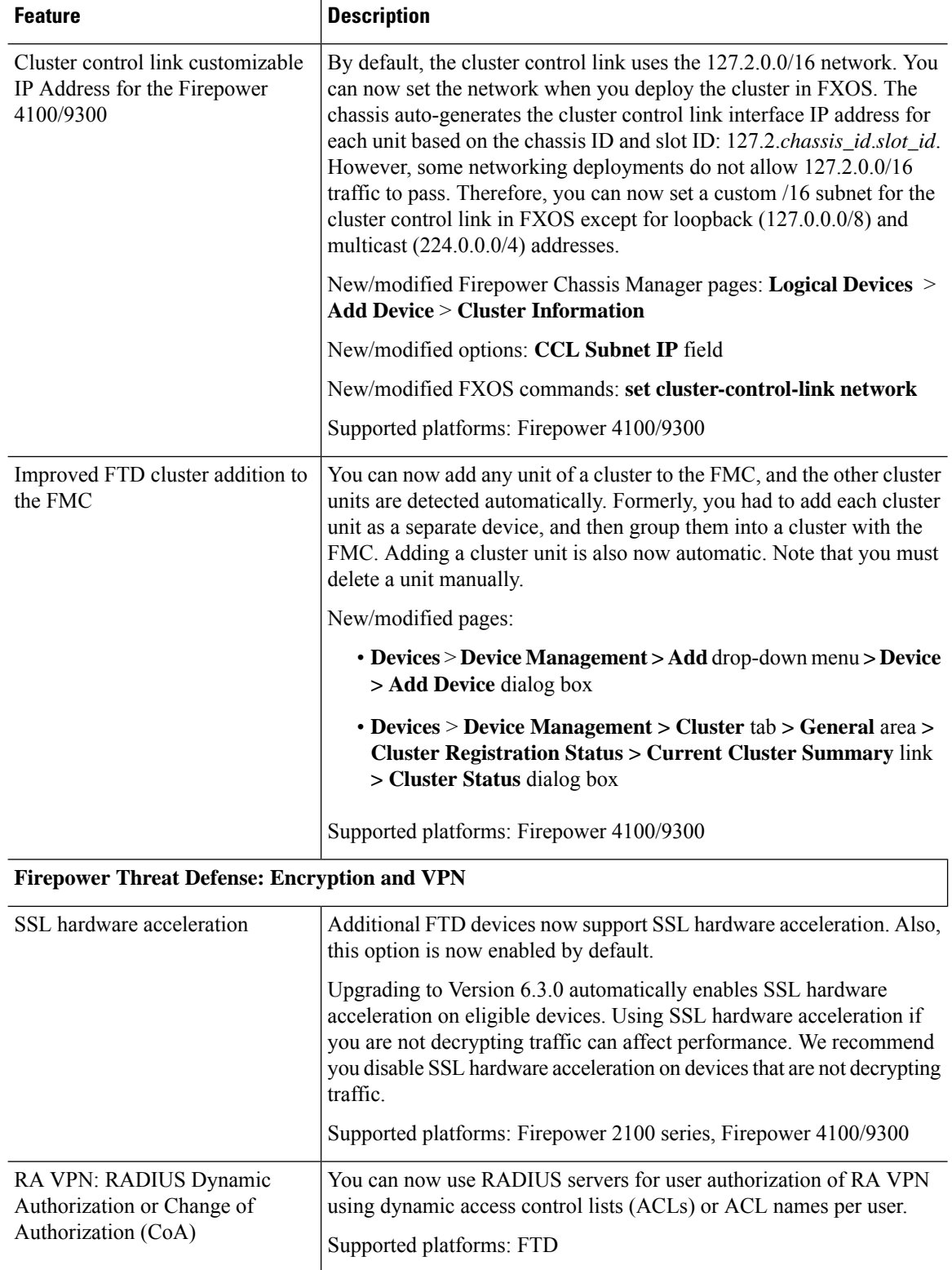

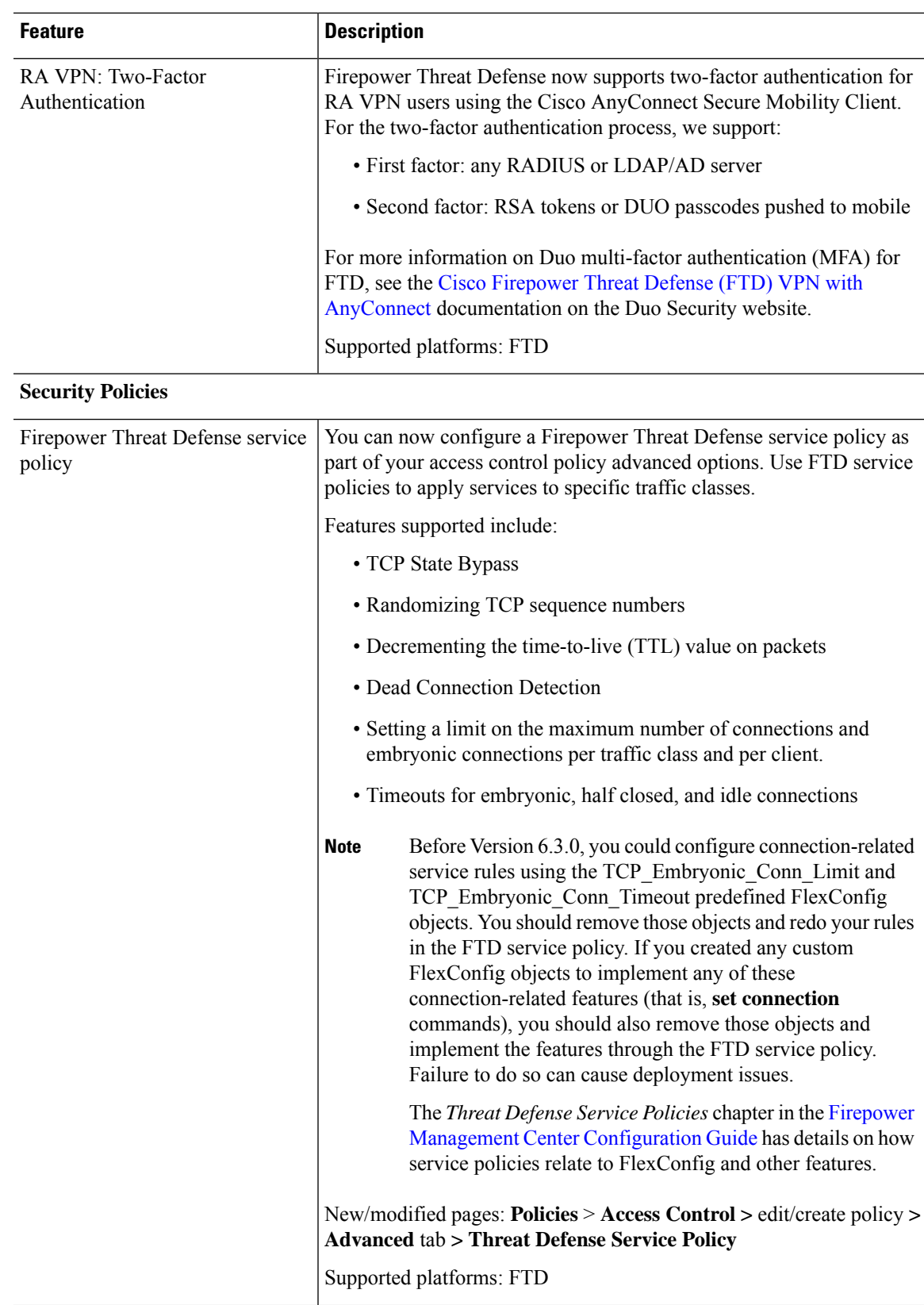

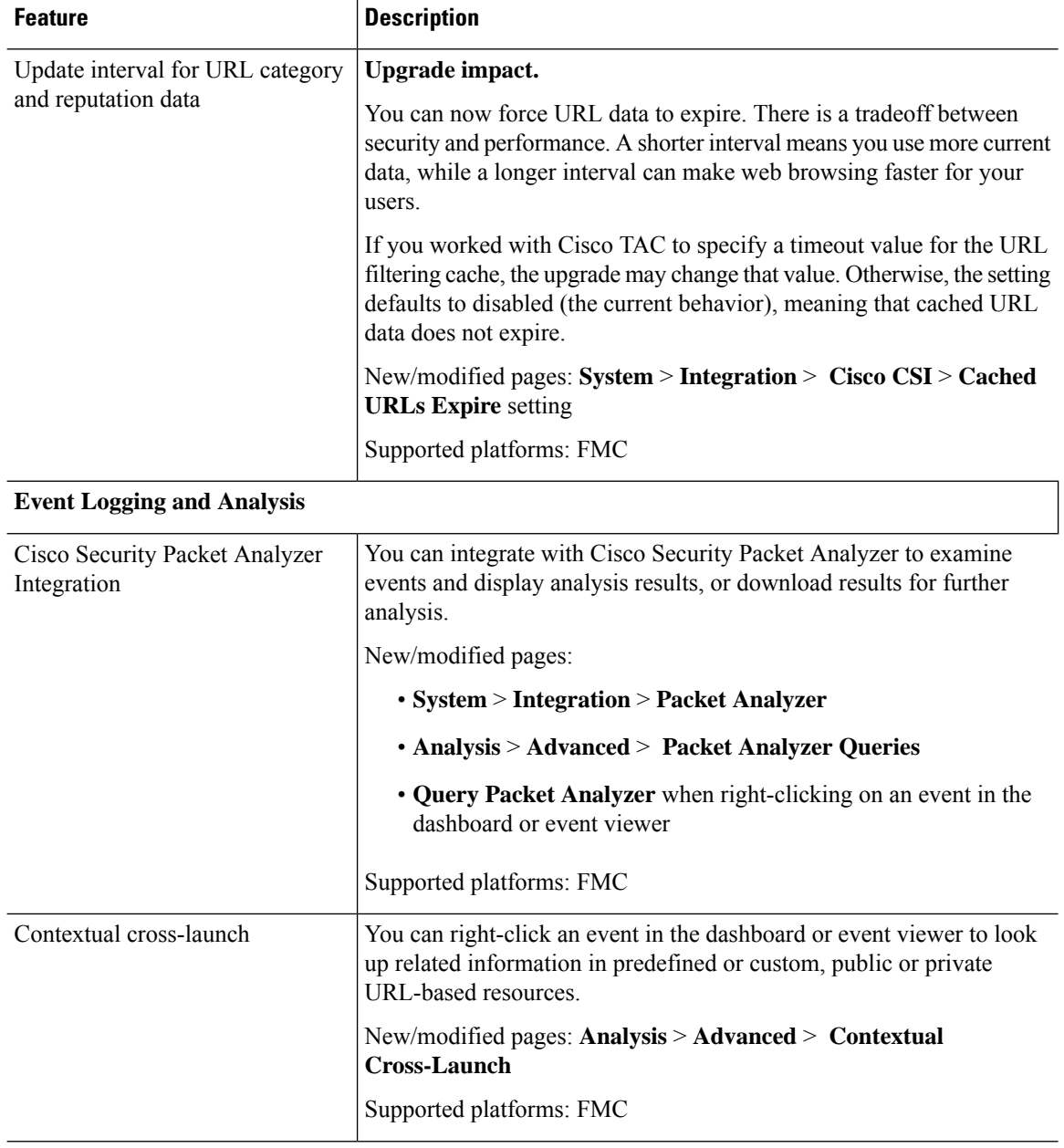

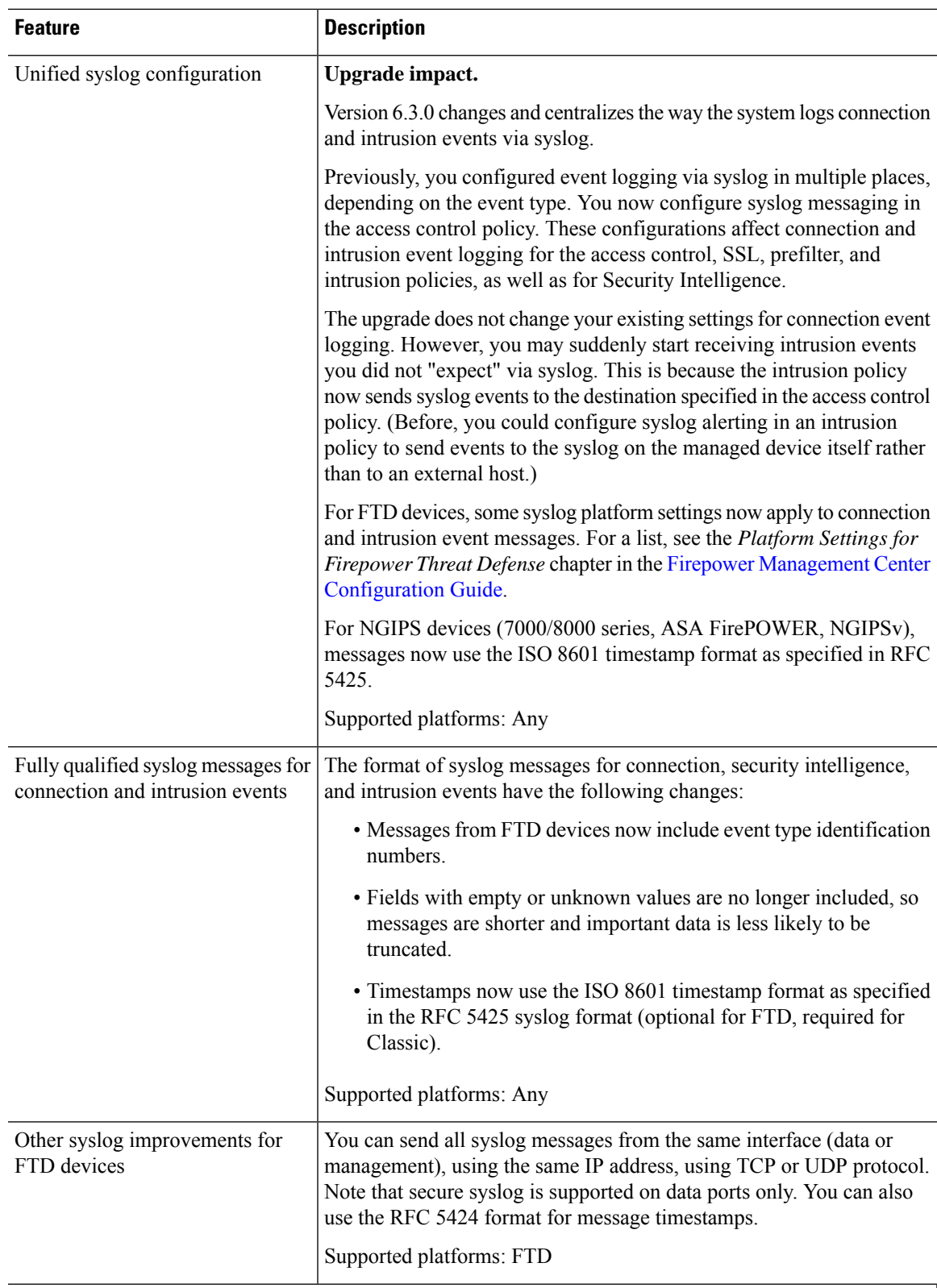

#### **Administration and Troubleshooting**

I

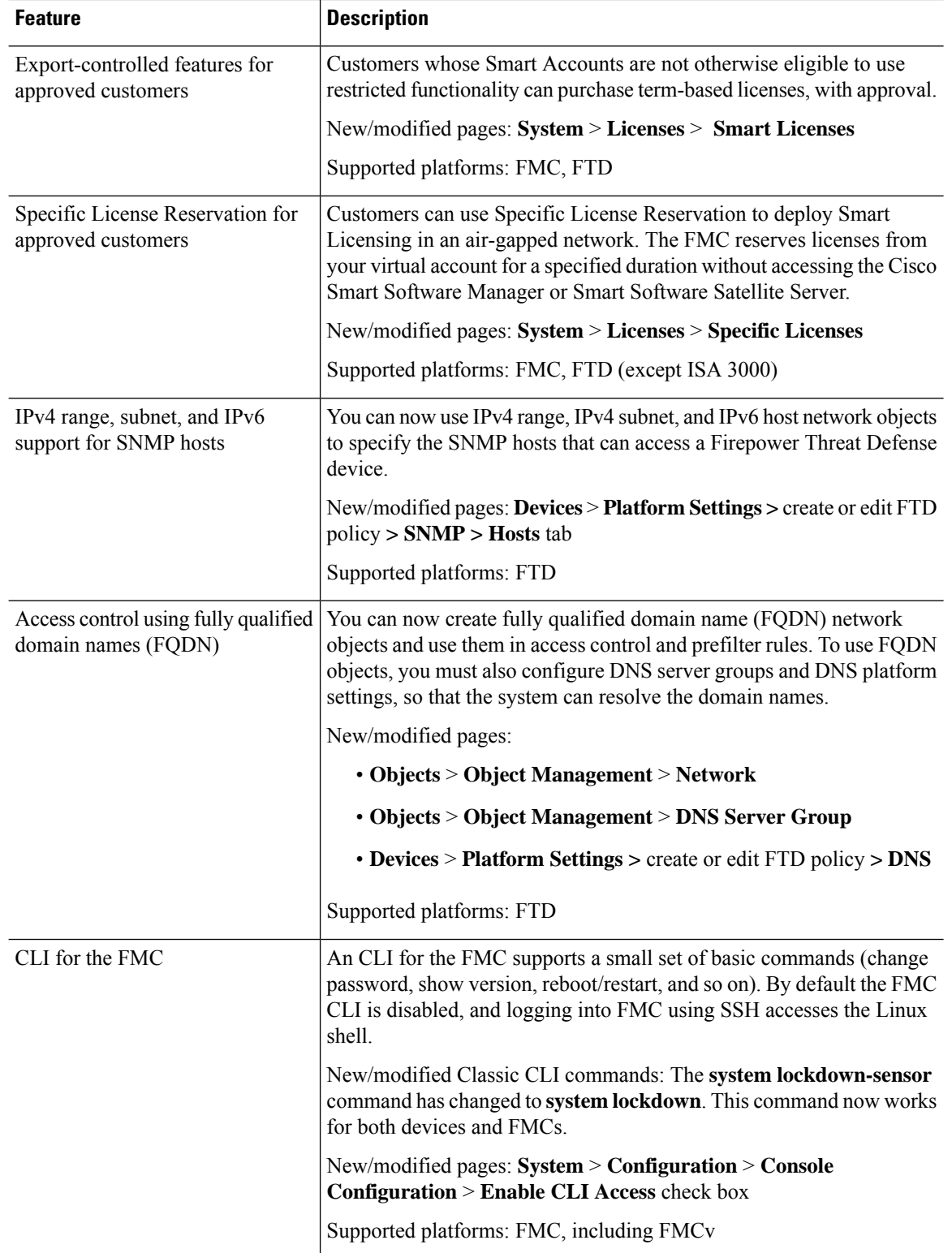

 $\mathbf{l}$ 

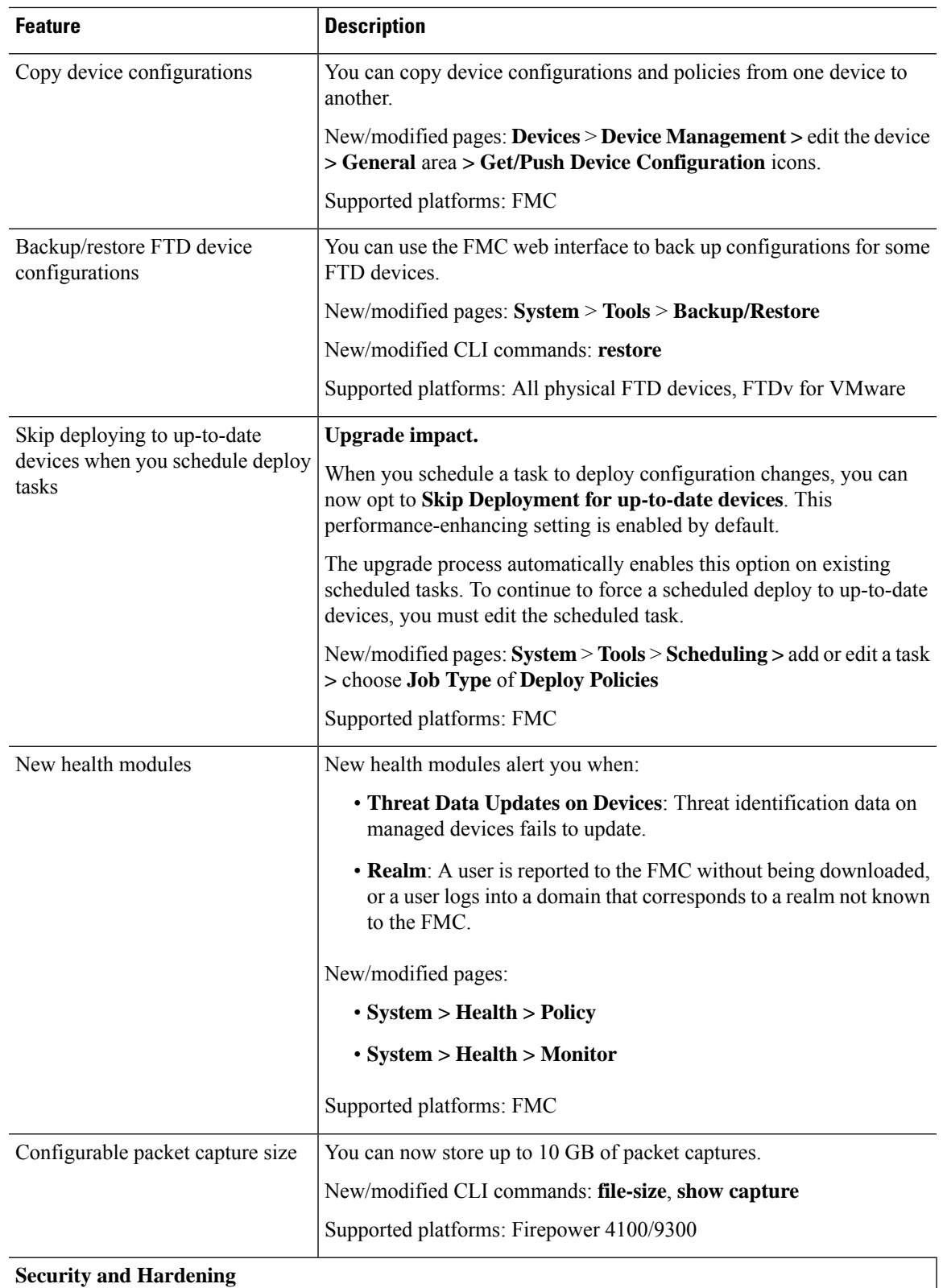

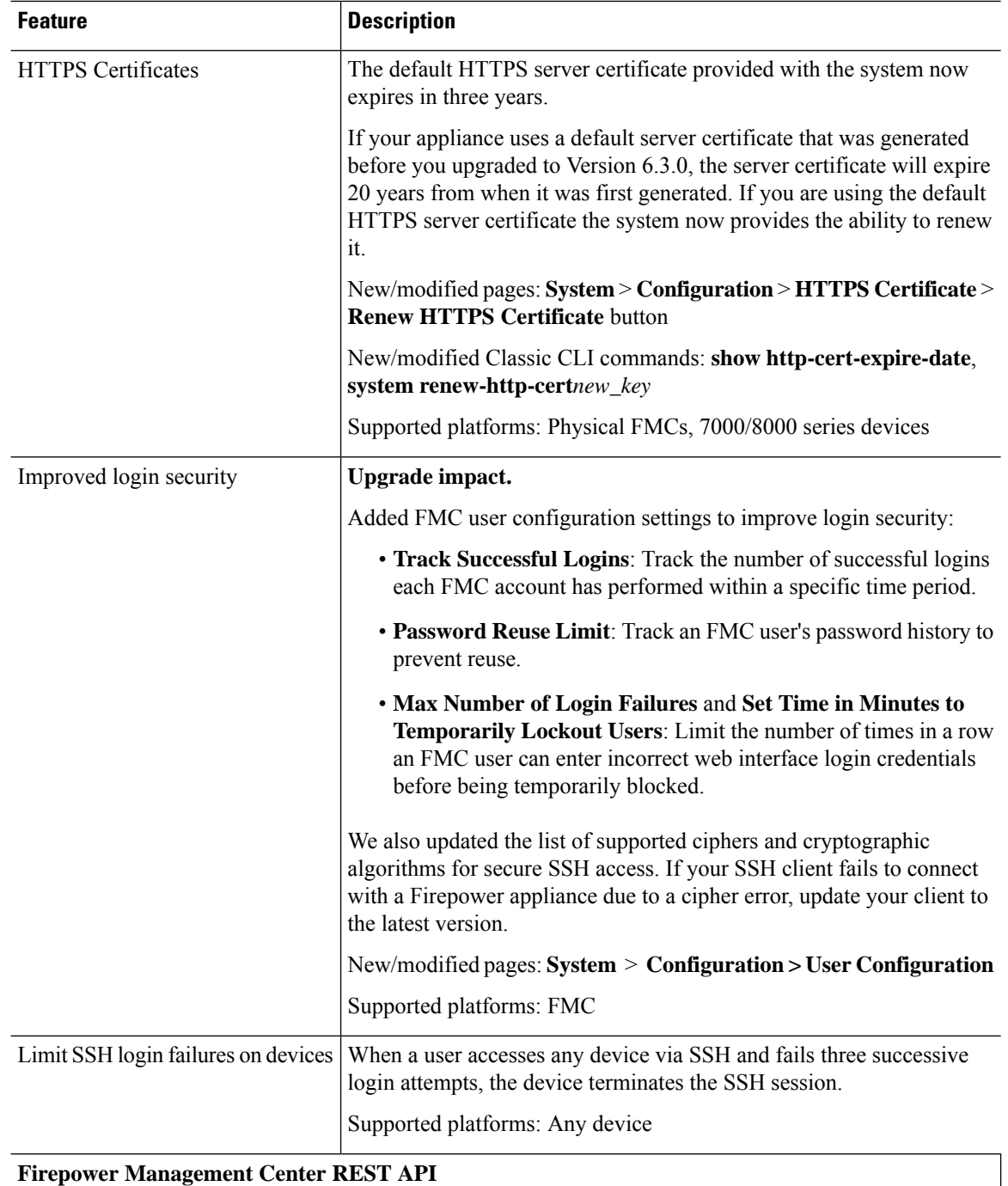

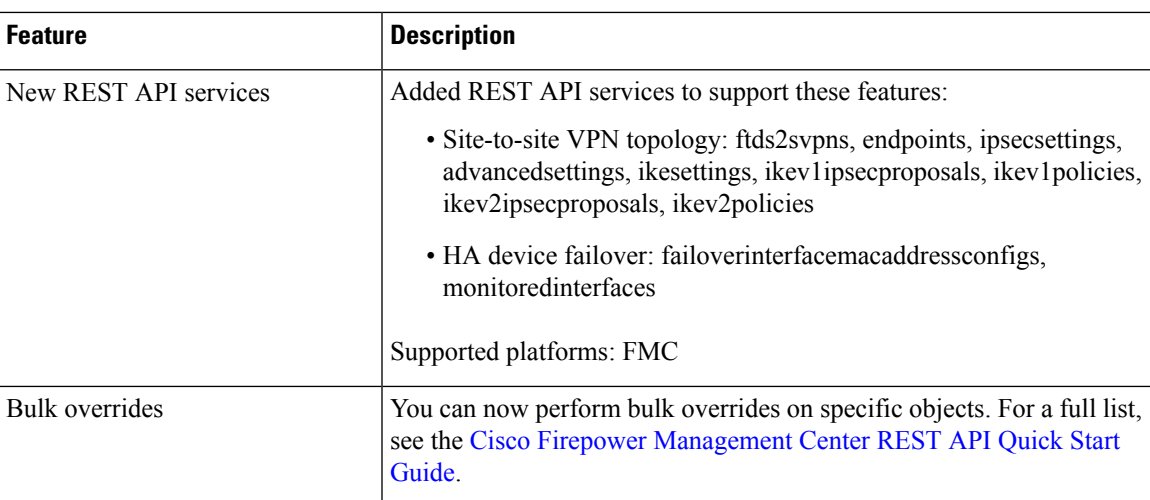

# **Deprecated Features in FMC Version 6.3.0**

#### **Table 2:**

 $\overline{\phantom{a}}$ 

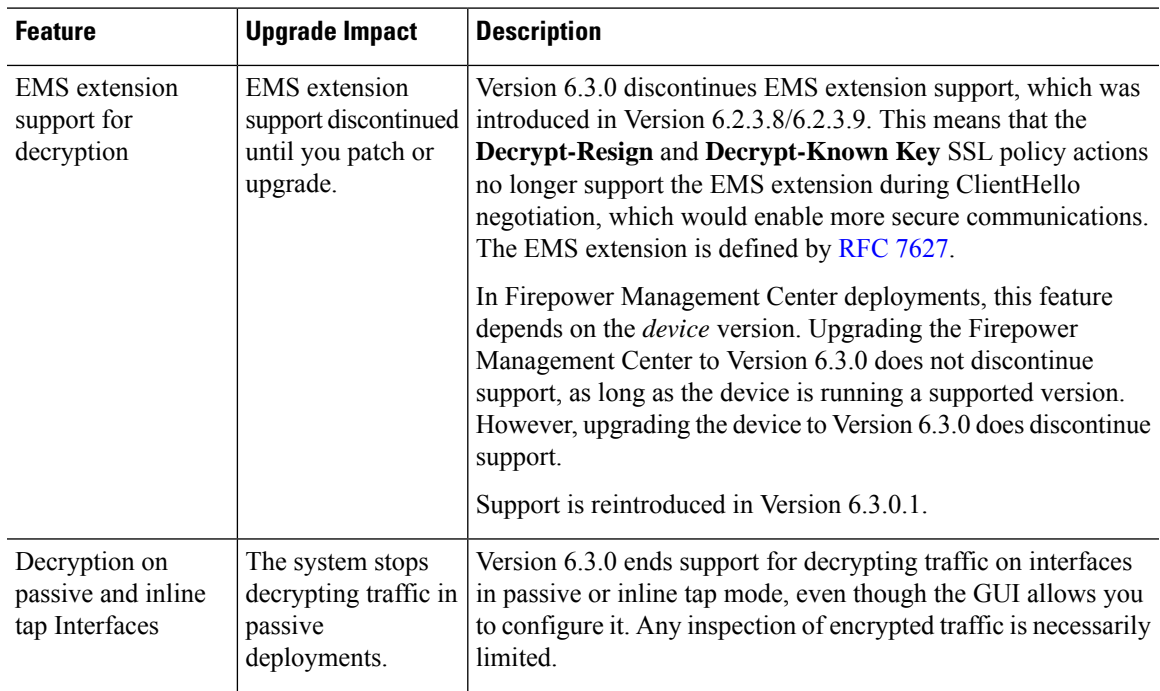

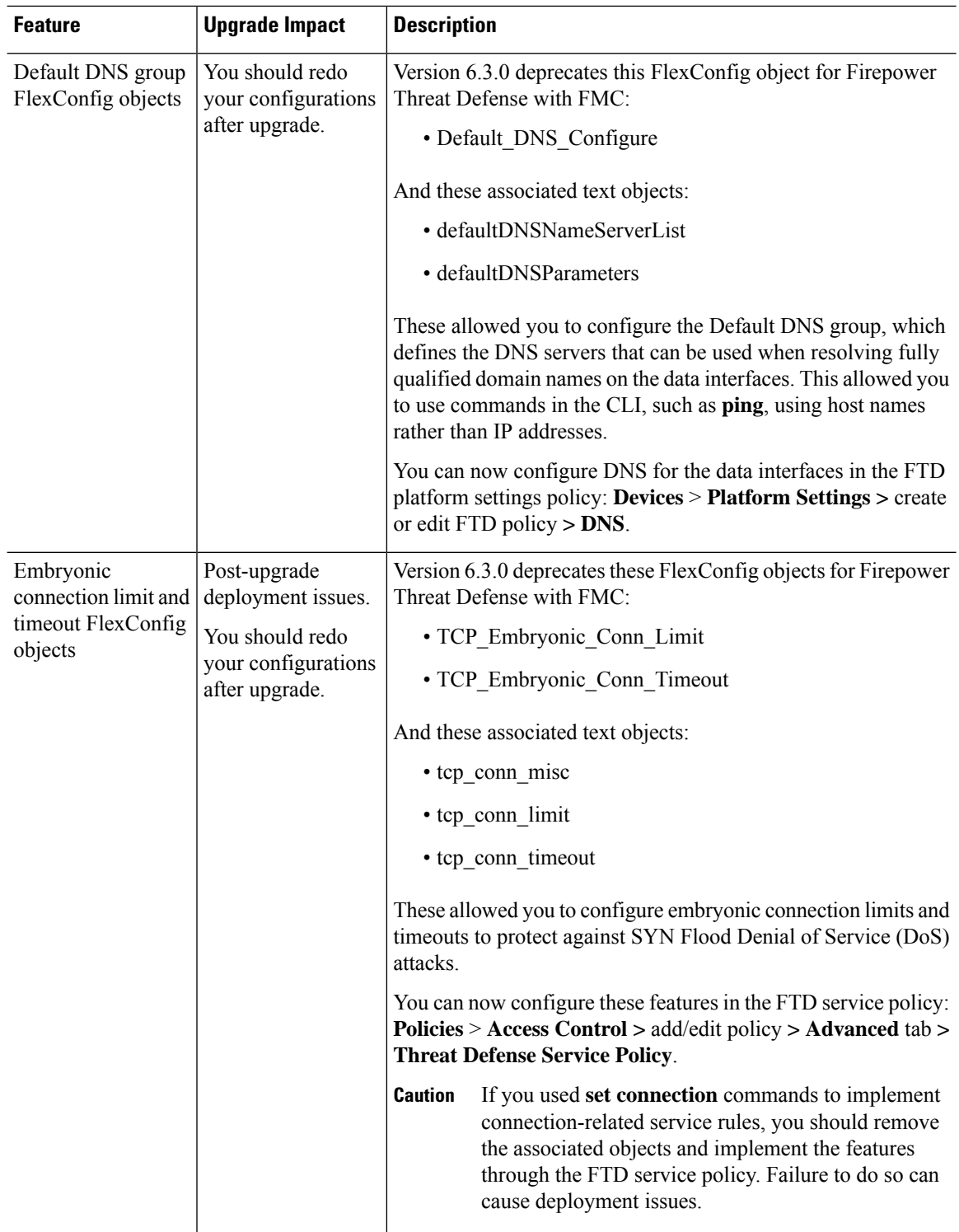

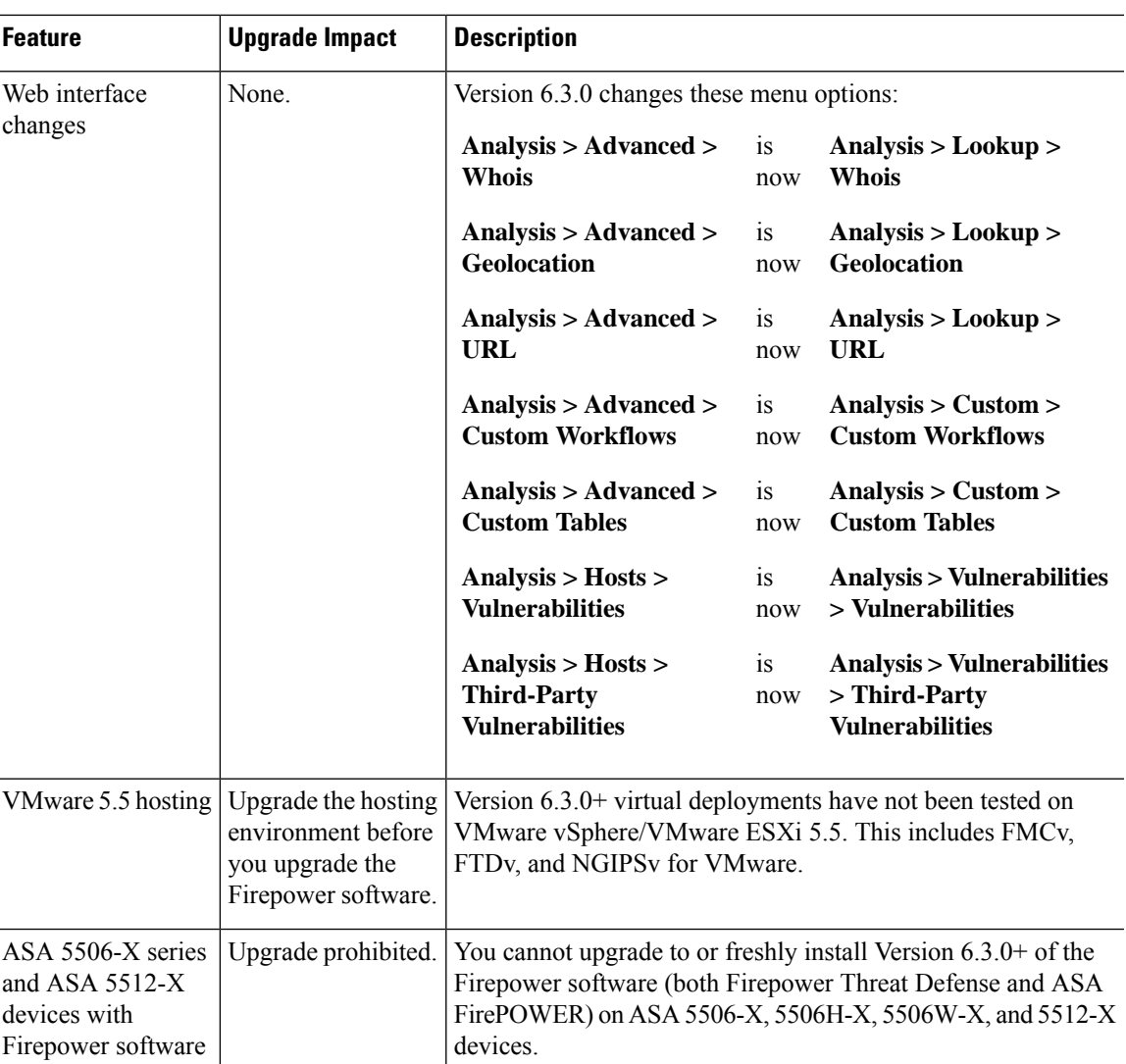

# <span id="page-12-0"></span>**Features for Firepower Device Manager Deployments**

### **New Features in FDM Version 6.3.0**

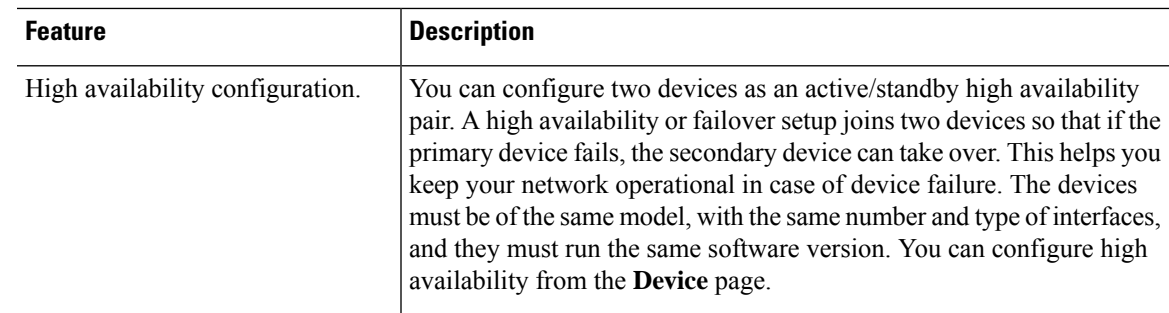

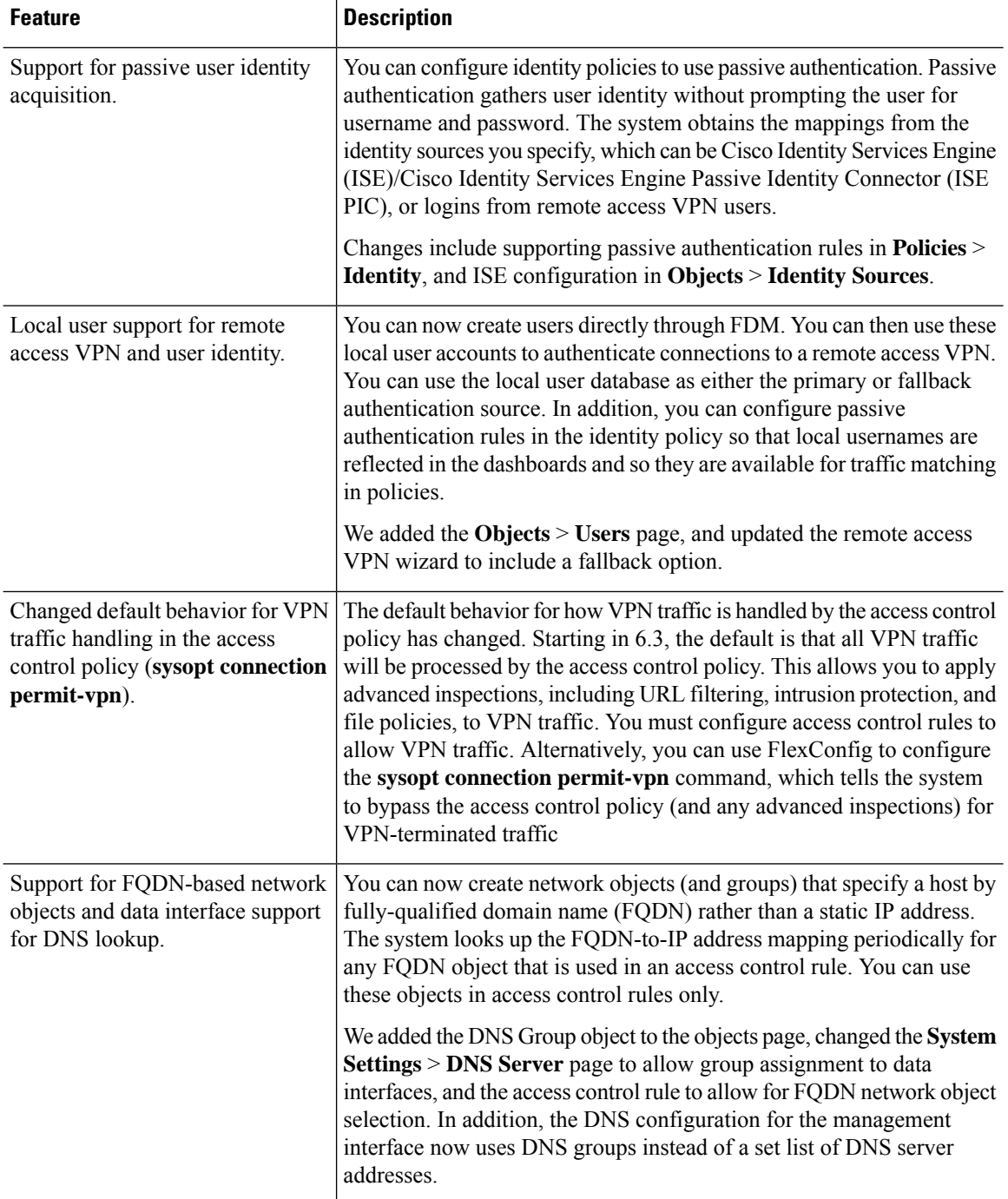

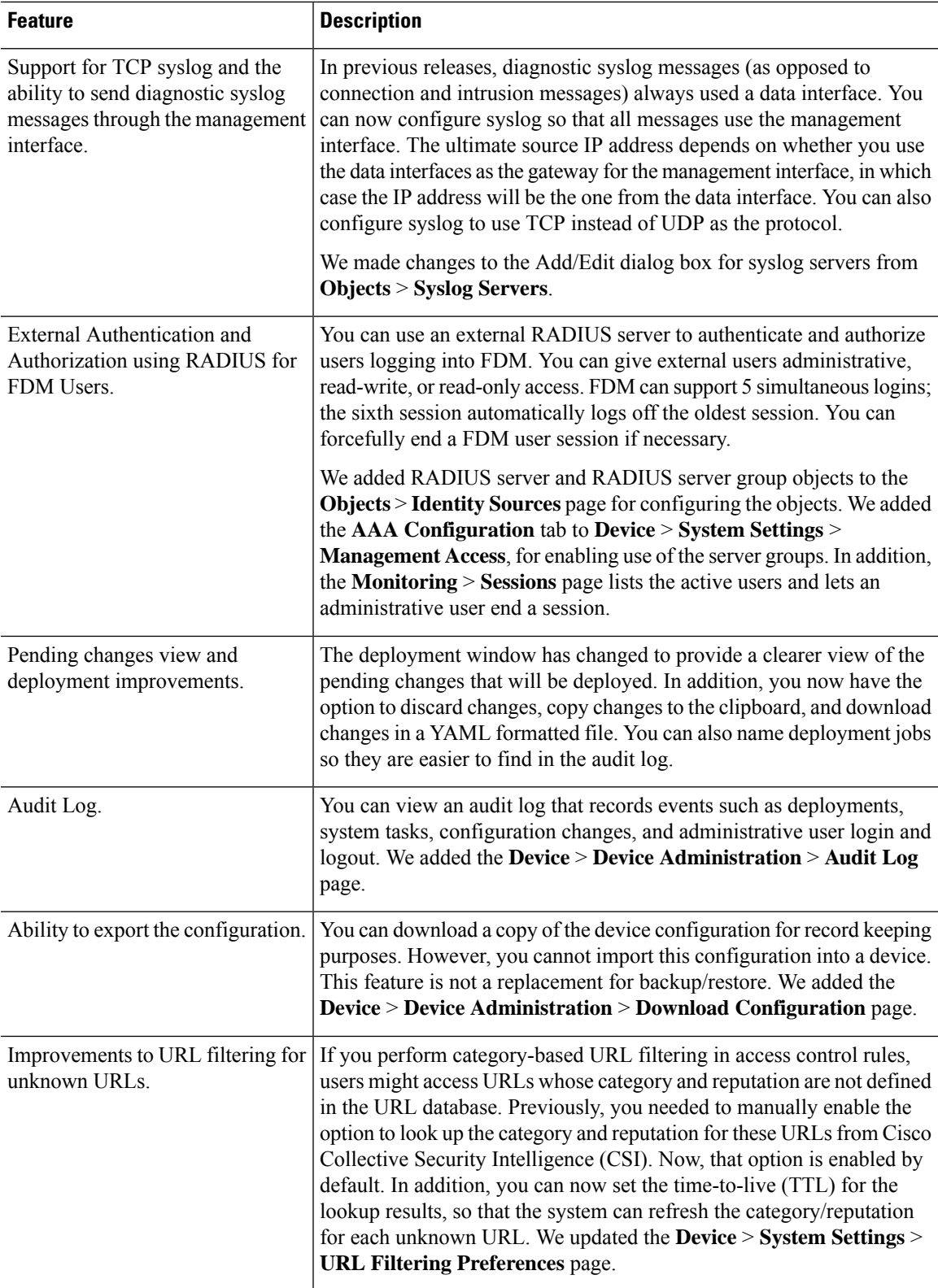

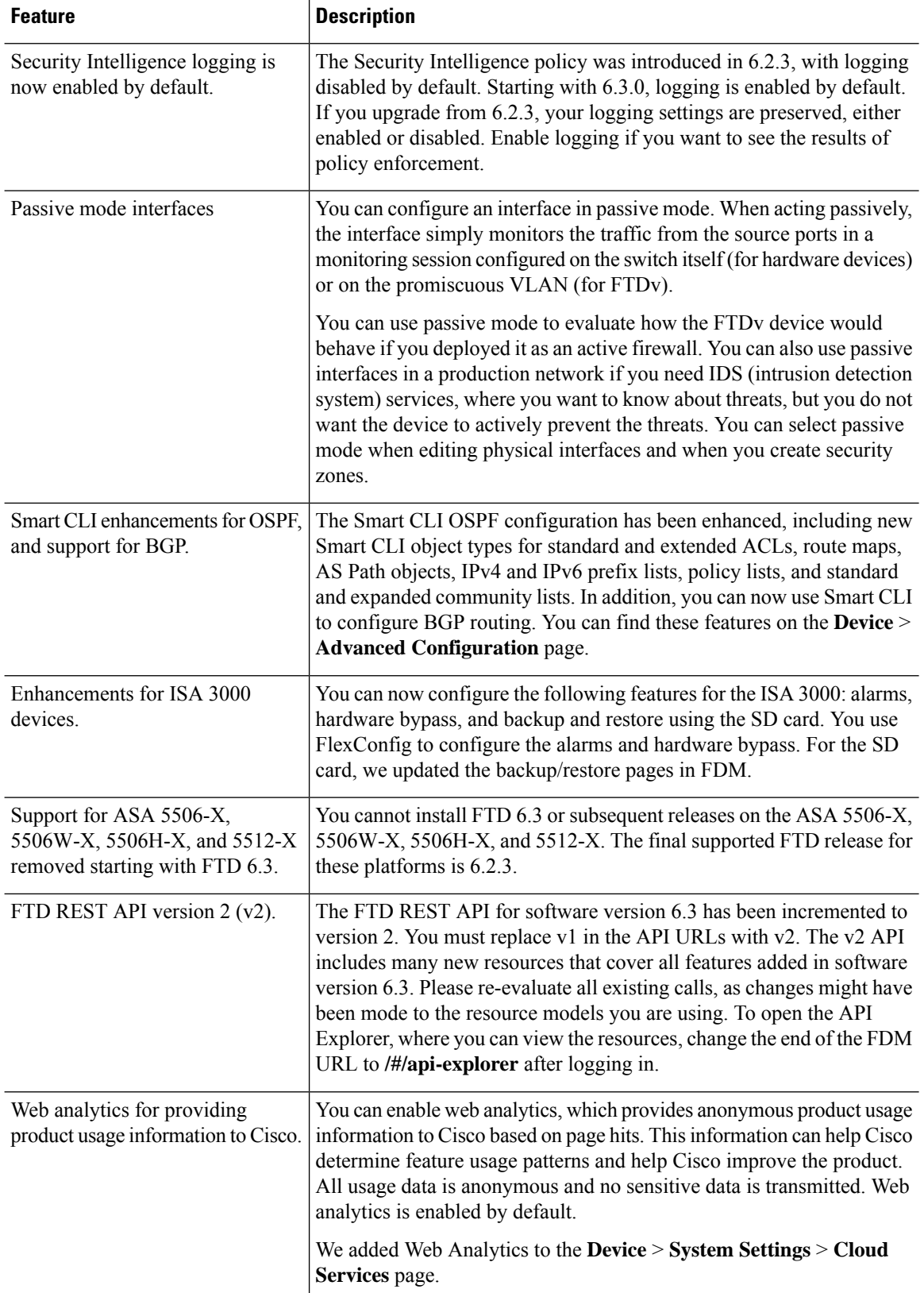

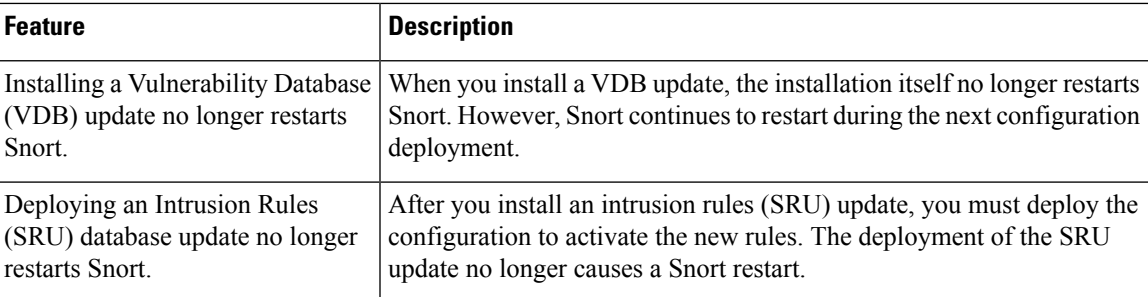

## **Deprecated Features in FDM Version 6.3.0**

### **Table 3:**

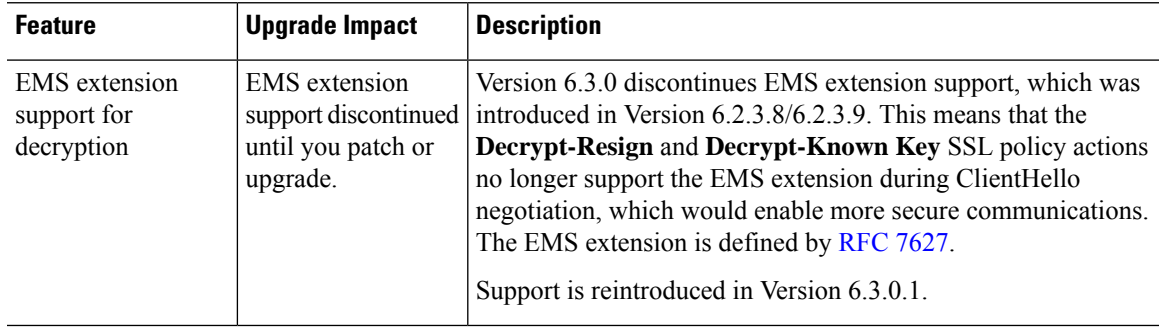

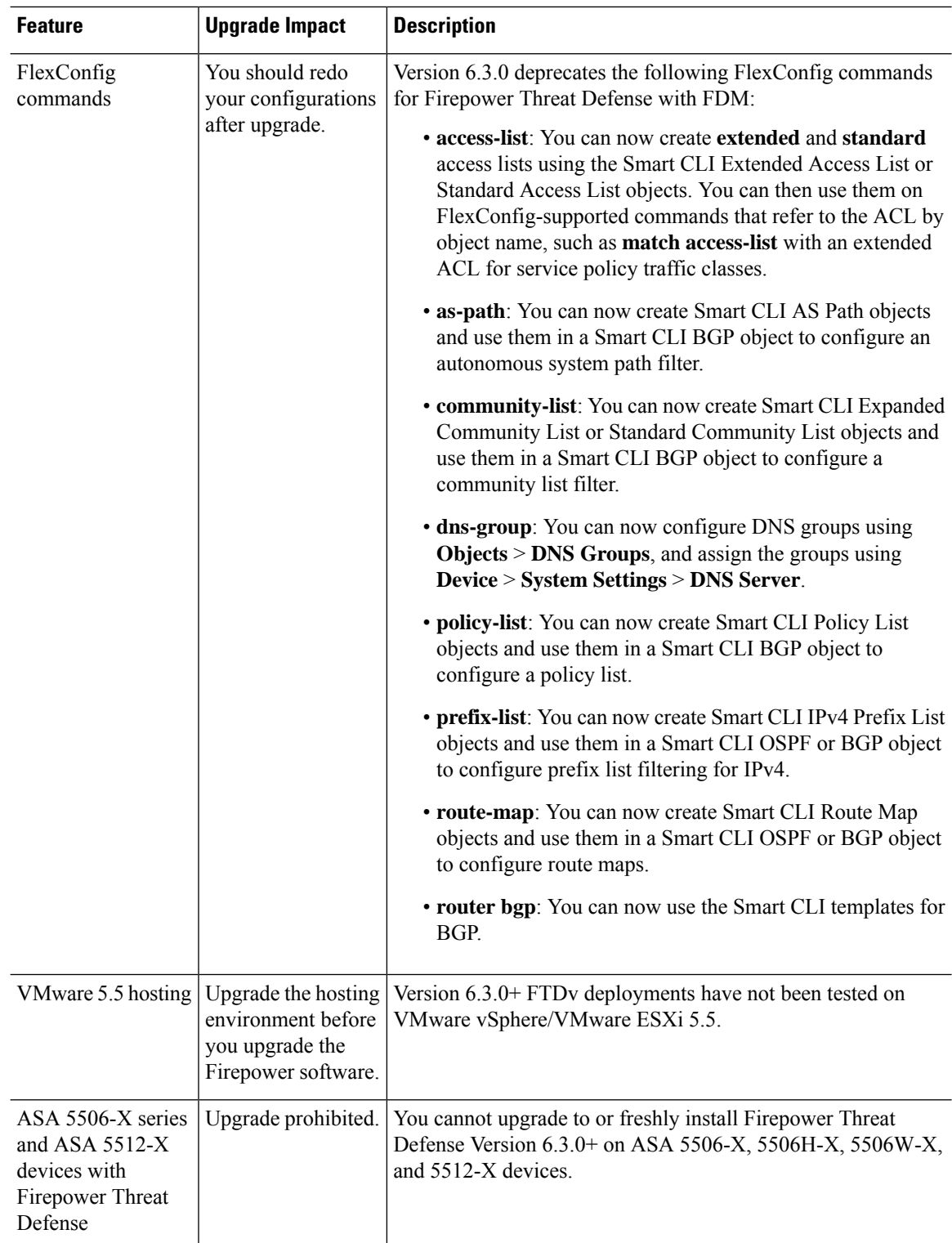

### <span id="page-18-0"></span>**About Deprecated FlexConfig Commands**

This document lists any deprecated FlexConfig objects and commands along with the other deprecated features. For a full list of prohibited commands, including those prohibited when FlexConfig was introduced, see your configuration guide.

**Caution**

In most cases, your existing FlexConfig configurations continue to work post-upgrade and you can still deploy. However, in some cases, using deprecated commands can cause deployment issues.

#### **About FlexConfig**

Some Firepower Threat Defense features are configured using ASA configuration commands. Beginning with Version 6.2.0 (FMC deployments) or Version 6.2.3 (FDM deployments), you can use Smart CLI or FlexConfig to manually configure various ASA features that are not otherwise supported in the web interface.

Upgrades to FTD can add GUI or Smart CLI support for features that you previously configured using FlexConfig. This can deprecate FlexConfig commands that you are currently using; your configurations are *not* automatically converted. After the upgrade, you cannot assign or create FlexConfig objects using the newly deprecated commands.

After the upgrade, examine your FlexConfig policies and objects. If any contain commands that are now deprecated, messages indicate the problem. We recommend you redo your configuration. When you are satisfied with the new configuration, you can delete the problematic FlexConfig objects or commands.

### <span id="page-18-1"></span>**Intrusion Rules and Keywords**

Upgrades can import and auto-enable intrusion rules.

Intrusion rule updates(SRUs) provide new and updated intrusion rules and preprocessor rules, modified states for existing rules, and modified default intrusion policy settings. If a newer intrusion rule uses keywords that are not supported in your current version, that rule is not imported when you update the SRU.

After you upgrade and those keywords become supported, the new intrusion rules are imported and, depending on your IPS configuration, can become auto-enabled and thus start generating events and affecting traffic flow.

Supported keywords depend on your Snort version:

- FMC: Choose **Help > About**.
- FTD with FDM: Use the **show summary** CLI command.
- ASA FirePOWER with ASDM: Choose **ASA FirePOWER Configuration > System Information**.

You can also find your Snort version in the *Bundled Components* section of the Cisco Firepower Compatibility [Guide](https://www.cisco.com/c/en/us/td/docs/security/firepower/compatibility/firepower-compatibility.html).

The Snort release notes contain details on new keywords. You can read the release notes on the Snort download page: <https://www.snort.org/downloads>.

### <span id="page-19-0"></span>**How-To Walkthroughs for the FMC**

FMC walkthroughs (also called *how-tos*) guide you through a variety of basic tasks such as device setup and policy configuration. Just click **How To** at the bottom of the browser window, choose a walkthrough, and follow the step-by-step instructions.

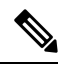

**Note**

FMC walkthroughs are tested on the Firefox and Chrome browsers. If you encounter issues with a different browser, we ask that you switch to Firefox or Chrome. If you continue to encounter issues, contact Cisco TAC.

The following table lists some common problems and solutions. To end a walkthrough at any time, click the **x** in the upper right corner.

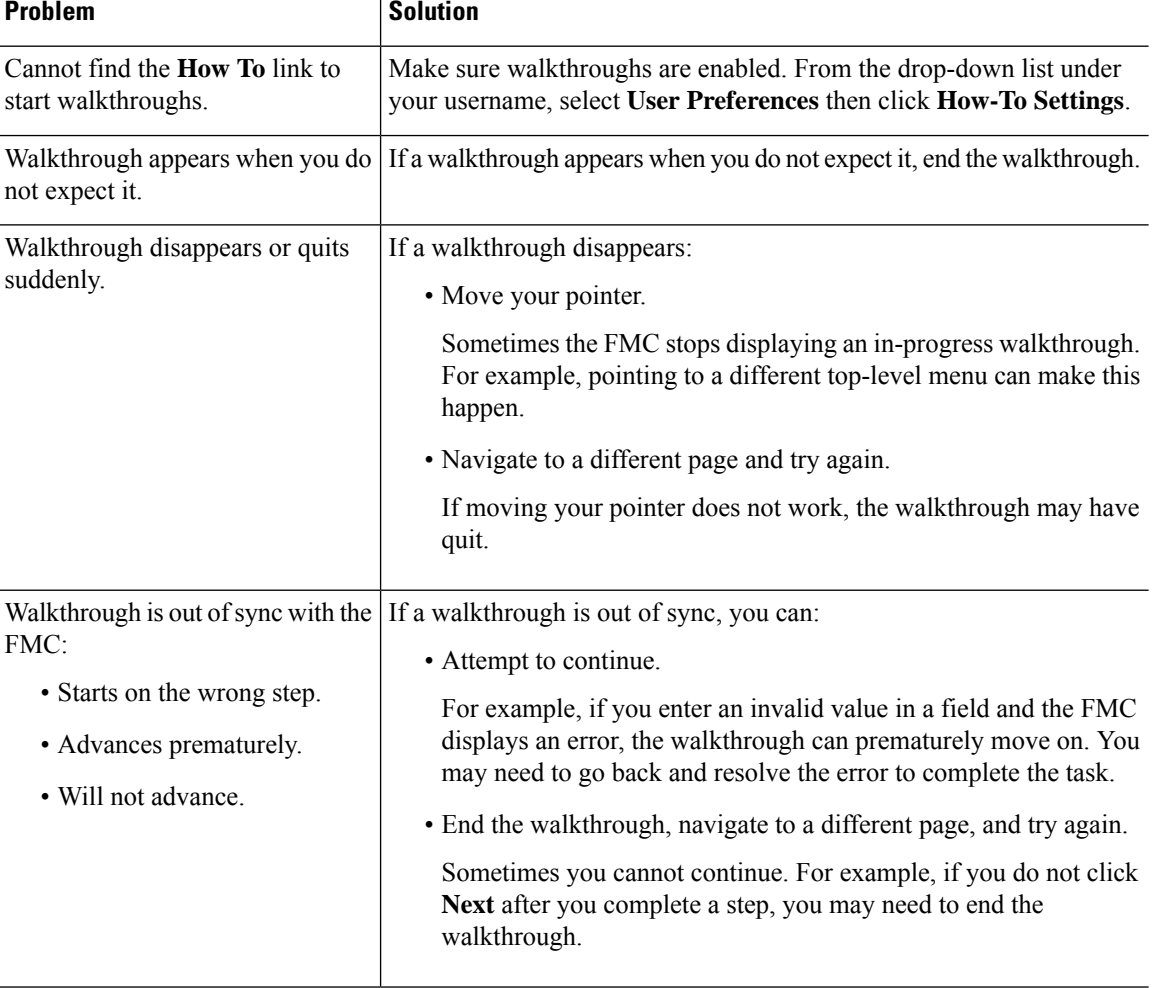

#### **Table 4: Troubleshooting Walkthroughs**

### <span id="page-20-0"></span>**Sharing Data with Cisco**

#### **Web Analytics tracking**

In Version 6.2.3+, *Web analytics tracking* sends non-personally-identifiable usage data to Cisco, including but not limited to page interactions, browser versions, product versions, user location, and management IP addresses or hostnames of your FMCs.

You are enrolled in web analytics tracking by default (by accepting the Version 6.5.0+ EULA you consent to web analytics tracking), but you can change your enrollment at any time after you complete initial setup.

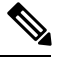

**Note**

Upgrades to Version 6.2.3 through 6.6.x can enroll you in web analytics tracking. This can occur even if you purposely unenrolled. If you do not want Cisco to collect this data, unenroll after upgrading.

#### **Cisco Success Network**

In Version 6.2.3+, *Cisco Success Network* sends usage information and statistics to Cisco, which are essential to provide you with technical support.

During initial setup and upgrades, you may be asked to enroll. You can also change your enrollment at any time.

#### **Cisco Support Diagnostics**

In Version 6.5.0+, *Cisco Support Diagnostics*(sometimes called *Cisco Proactive Support*)sends configuration and operational health data to Cisco, and processesthat data through our automated problem detection system, allowing us to proactively notify you of issues. This feature also allows Cisco TAC to collect essential information from your devices during the course of a TAC case.

During initial setup and upgrades, you may be asked to enroll. You can also change your enrollment at any time.

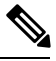

**Note**

This feature is supported on Firepower Management Centers and their managed Firepower Threat Defense devices. In Version 6.5.0 only, FTD support is restricted to the Firepower 4100/9300 with FTD and FTDv for Azure. This feature is not supported with Firepower Device Manager.